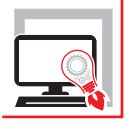

VINCENZO CALVO ELISABETTA SCALORA

# PIANO DI MANUTENZIONE DELLE STRUTTURE

## **REDAZIONE DEL PIANO DI MANUTENZIONE CON IL SOFTWARE "PREMANSTRU"**

CONFORME ALLE NTC 2018 E ALLA CIRCOLARE 7/2019

INFORMAZIONI SULLE MODALITÀ DI FRUIZIONE DEL BENE EDILIZIO, MANUTENZIONE DELLE PARTI PIÙ IMPORTANTI DELL'OPERA DA REALIZZARE, CONTROLLI DA EFFETTUARE, PERIODICITÀ E RISORSE NECESSARIE

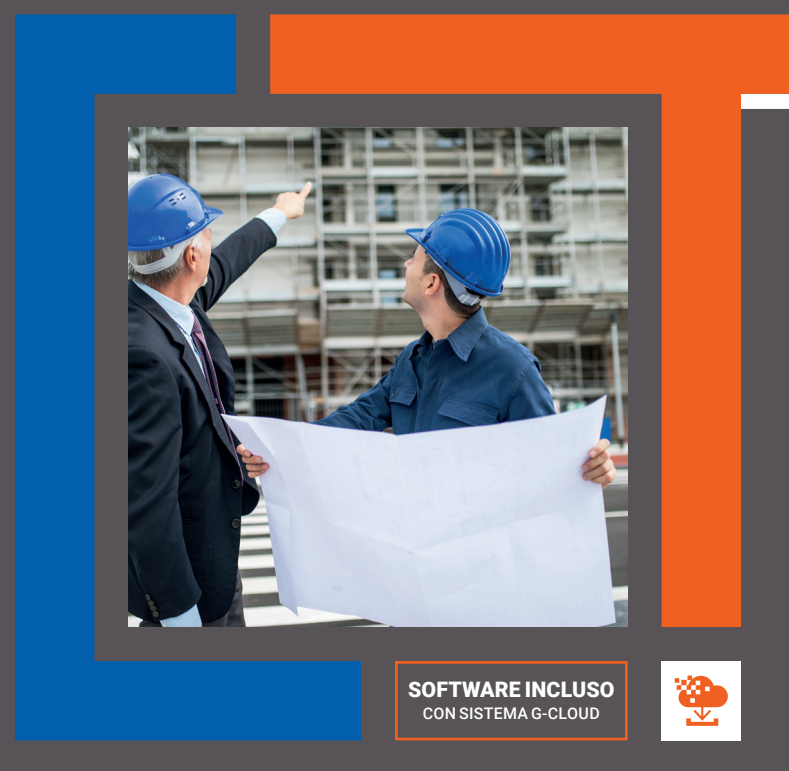

SECONDA EDIZIONE

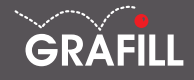

Vincenzo Calvo, Elisabetta Scalora PIANO DI MANUTENZIONE DELLE STRUTTURE

Ed. II (10-2022)

ISBN 13 978-88-277-0355-7 EAN 9 788827 7 03557

Collana SOFTWARE (150)

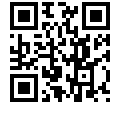

Licenza d'uso da leggere attentamente prima di attivare la WebApp o il Software incluso Usa un QR Code Reader oppure collegati al link <https://grafill.it/licenza>

#### Per assistenza tecnica sui prodotti Grafill aprire un ticket su <https://www.supporto.grafill.it>

L'assistenza è gratuita per 365 giorni dall'acquisto ed è limitata all'installazione e all'avvio del prodotto, a condizione che la configurazione hardware dell'utente rispetti i requisiti richiesti.

© **GRAFILL S.r.l.** Via Principe di Palagonia, 87/91 – 90145 Palermo Telefono 091/6823069 - Fax 091/6823313 - Internet<http://www.grafill.it> - E-Mail [grafill@grafill.it](mailto:grafill@grafill.it)

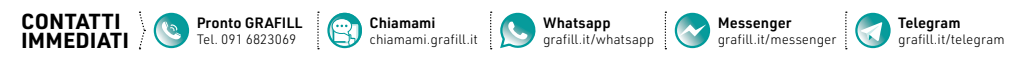

Finito di stampare presso Tipografia Publistampa S.n.c. – Palermo

Edizione destinata in via prioritaria ad essere ceduta Nell'ambito di rapporti associativi.

Tutti i diritti di traduzione, di memorizzazione elettronica e di riproduzione sono riservati. Nessuna parte di questa pubblicazione può essere riprodotta in alcuna forma, compresi i microfilm e le copie fotostatiche, né memorizzata tramite alcun mezzo, senza il permesso scritto dell'Editore. Ogni riproduzione non autorizzata sarà perseguita a norma di legge. Nomi e marchi citati sono generalmente depositati o registrati dalle rispettive case produttrici.

## **SOMMARIO**

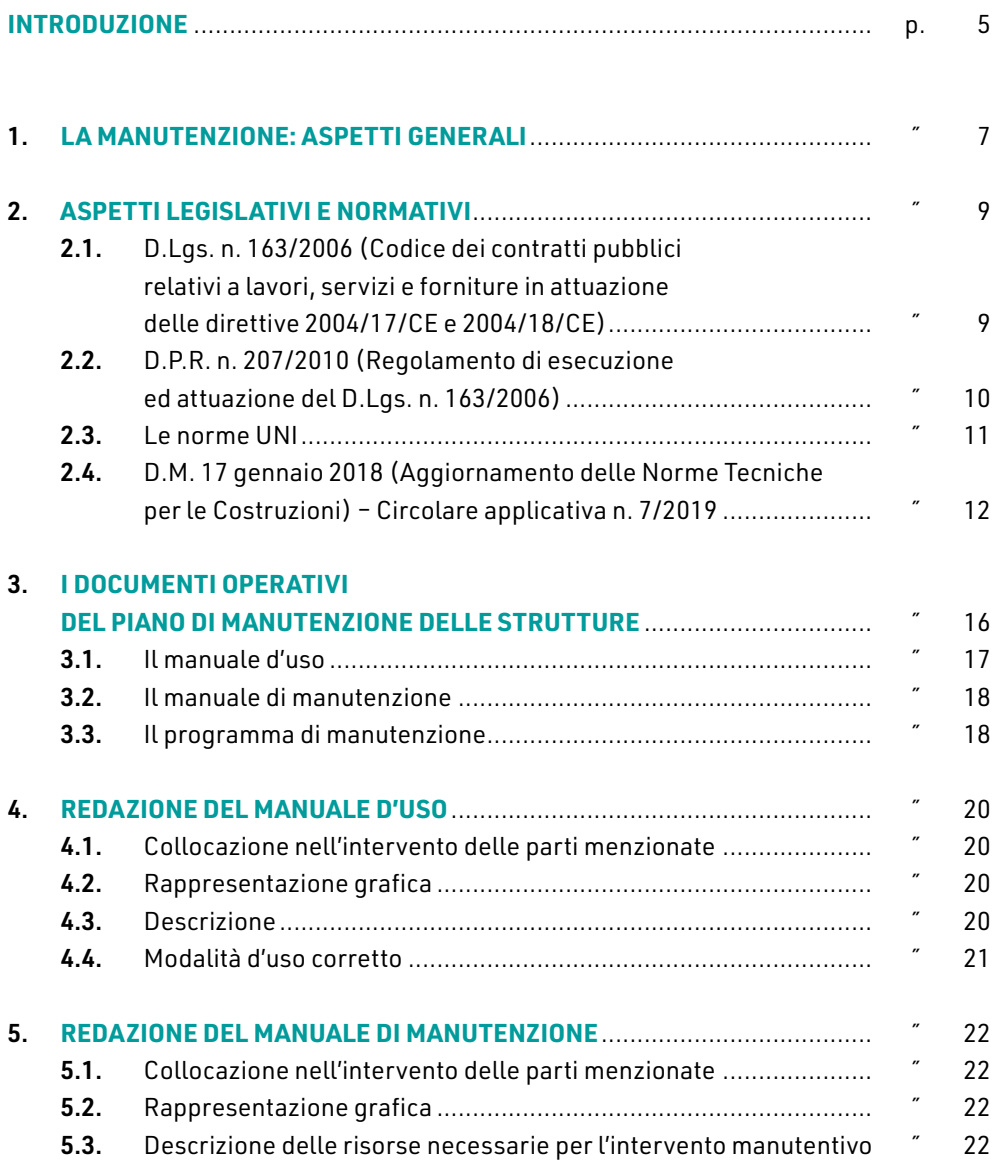

r

I.

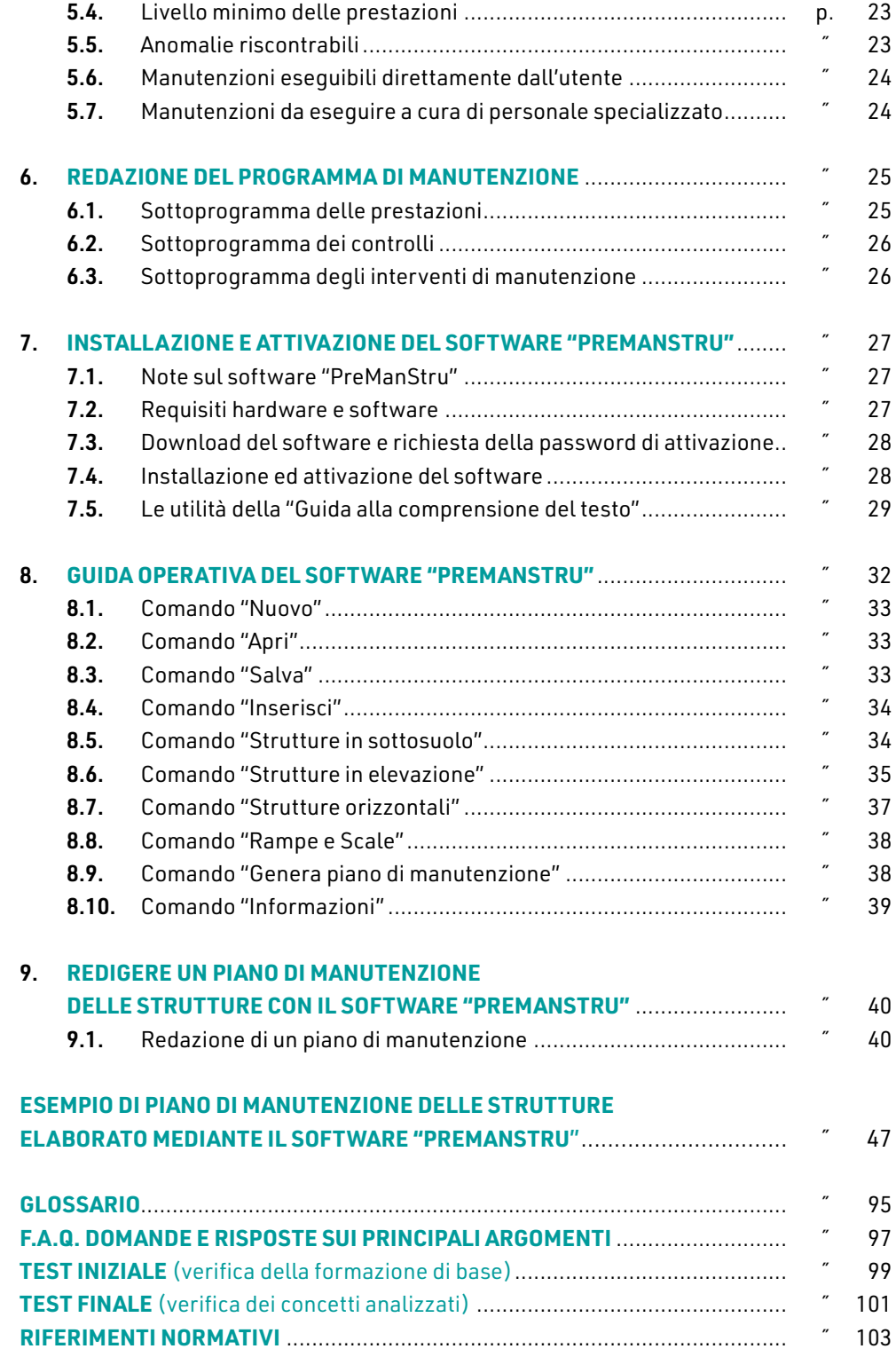

## <span id="page-4-0"></span>**INTRODUZIONE**

Il presente manuale affronta il tema della "manutenzione delle strutture" analizzato ai sensi della nuova normativa nazionale:

- ― D.M. 17 gennaio 2018 (c.d. "NTC 2018"), recante «*Aggiornamento delle "Norme tecniche per le costruzioni"*», pubblicato sulla *Gazzetta Ufficiale* n. 42 del 20 febbraio 2018 e in vigore dal 22 marzo 2018;
- ― Circolare 21 gennaio 2019, n. 7 C.S.LL.PP., recante «*Istruzioni per l'applicazione dell'"Aggiornamento delle 'Norme tecniche per le costruzioni'"*»;
- ― D.Lgs. 18 aprile 2016, n. 50, recante «C*odice dei contratti pubblici relativi a lavori, servizi e forniture in attuazione delle direttive 2004/17/CE e 2004/18/CE*».

Il D.M. 17 gennaio 2018 (NTC 2018), così come già introdotto dalle NTC 2008, ribadisce l'obbligatorietà di allegare al progetto esecutivo e depositare presso gli uffici del Genio Civile, il piano di manutenzione delle strutture che prevede, pianifica e programma la manutenzione delle opere da realizzare.

Il piano di manutenzione delle strutture è formato da tre documenti operativi:

- 1) manuale d'uso: si riferisce all'uso delle parti più importanti dell'opera da realizzare – come ad esempio gli impianti tecnologici – e riporta le informazioni necessarie a conoscere le modalità di fruizione del bene edilizio, in modo da evitare il più possibile i danni che derivano dall'uso improprio;
- 2) manuale di manutenzione: si riferisce alla manutenzione delle parti più importanti dell'opera da realizzare – come ad esempio gli impianti tecnologici – compreso le opere che possono avere conseguenze sulla sicurezza, sulla salute e sull'ambiente;
- 3) programma di manutenzione: prevede per ogni unità tecnologica i controlli da effettuare, la periodicità, le risorse necessarie ed infine se il tipo di controllo deve essere effettuato da personale specializzato o dallo stesso utente.

Il manuale, dopo aver illustrato l'aspetto normativo e le modalità di stesura di un piano di manutenzione delle strutture, fornisce la guida operativa del software PreManStru per redazione del piano di manutenzione. PreManStru, parte integrante della pubblicazione, è dotato di una banca dati contenente – per ogni elemento strutturale – le informazioni riguardanti: descrizione, modalità d'uso, livelli minimi delle prestazioni, anomalie riscontrabili, controlli da effettuare e modalità di esecuzione degli interventi.

PreManStru opera fino a quindici elementi tecnici per singola opera, suddivisi in:

- ― strutture in sottosuolo;
- ― strutture elevazione;
- ― strutture orizzontali;
- ― rampe e scale,

con la possibilità di aggiungere elementi tecnici personalizzati.

Con l'ausilio di PreManStru, dopo aver inserito tutti gli elementi strutturali si potrà avviare la generazione dei tre documenti operativi del piano di manutenzione:

- 1) manuale d'uso;
- 2) manuale di manutenzione;
- 3) programma di manutenzione.

PreManStru genera il piano di manutenzione in formato editabile (.doc) e pertanto, se necessario, potrà essere modificato dall'utente.

*Arch. Elisabetta Scalora*

*Ing. Vincenzo Calvo*

## <span id="page-6-0"></span>**LA MANUTENZIONE: ASPETTI GENERALI**

Il tecnico, già in fase progettuale, deve tenere in considerazione la manutenzione e ciò comporta la definizione di edifici con buone caratteristiche mantenibili, prevedendo spazi idonei per gli impianti e gli accessori. Per realizzare un buon piano di manutenzione, il progettista deve conoscere gli elementi tecnici che compongono la struttura.

Gli interventi di manutenzione che si possono effettuare sul patrimonio edilizio esistente sono indicati nell'articolo 31 della Legge n. 457/78, recante «*Norme per l'edilizia residenziale*», oggi ripresi nell'articolo 3 del D.P.R. n. 380/2001, recante «*Testo unico delle disposizioni legislative e regolamentari in materia edilizia*», e sono:

- Interventi di manutenzione ordinaria: riguardano le opere di riparazione, rinnovamento e sostituzione delle finiture degli edifici e quelle necessarie ad integrare o mantenere in efficienza gli impianti tecnologici esistenti. Rappresentano le azioni necessarie a mantenere in buono stato l'immobile durante il suo ciclo vitale, senza alterazioni all'aspetto esteriore. Trattandosi di edilizia libera, la manutenzione ordinaria non richiede l'acquisizione di specifici titoli edilizi, salvo il caso degli edifici vincolati dalla Soprintendenza. Gli interventi sugli impianti termici richiedono il deposito della certificazione energetica ex Legge n. 10/91 e per gli impianti elettrici va depositato lo schema dell'impianto (*cfr.* D.M. n. 37/2008).
- Interventi di manutenzione straordinaria: riguardano le opere e le modifiche necessarie per rinnovare e sostituire parti anche strutturali degli edifici, nonché per realizzare ed integrare i servizi igienico-sanitari e tecnologici, sempre che non alterino i volumi e le superfici delle singole unità immobiliari e non comportino modifiche delle destinazioni di uso. Tra le opere di manutenzione straordinaria rientrano quindi il rifacimento dei bagni, degli impianti, degli intonaci di facciata, la sostituzione degli infissi e degli oscuranti, la realizzazione di cancelli e recinzioni, l'apertura di fori finestra e porte-finestra, l'installazione di ascensori e scale esterne, la realizzazione o la rimozione di tramezze interne, la sostituzione dei solai interni e delle strutture del tetto, oltre al consolidamento strutturale di elementi portanti interrati o fuori terra. Tutti questi interventi non alternano la volumetria, né modificano la destinazione d'uso del fabbricato.
- Interventi di restauro e di risanamento conservativo: riguardano quegli interventi rivolti a conservare l'organismo edilizio e ad assicurarne la funzionalità me-

## CAPITOLO<sub>2</sub> **CAPITOLO 2**

## <span id="page-7-0"></span>**ASPETTI LEGISLATIVI E NORMATIVI**

La normativa vigente per marcare l'importanza della conservazione della qualità delle opere edilizie ha introdotto i piani di manutenzione.

Il piano di manutenzione dell'opera è stato introdotto dal D.L. n. 101/1995 e di manutenzione se n'è parlato in diverse norme, come ad esempio:

- ― nel Codice dei contratti pubblici (D.Lgs. n. 163/2006 e D.P.R. n. 207/2010);
- ― nella Legge sul contenimento dei consumi energetici (Legge n. 10/1991), in cui si impone la manutenzione periodica degli impianti di riscaldamento;
- ― nelle norme UNI;
- ― nelle Norme Tecniche per le Costruzioni di cui al D.M. 14 gennaio 2008 e relativa Circolare applicativa n. 617/2009;
- ― nelle nuove Norme Tecniche per le Costruzioni di cui al D.M. 17 gennaio 2018 (NTC 2018) e relativa Circolare applicativa n. 7/2019.

Il Codice dei contratti pubblici (D.Lgs. n. 163/2006) introduce l'obbligo della redazione del piano di manutenzione per le opere pubbliche al fine di garantire la qualità e l'efficienza del manufatto architettonico. Le NTC 2018 ribadiscono l'obbligatorietà di allegare il piano di manutenzione della parte strutturale dell'opera al progetto esecutivo.

Dal 1° luglio 2009, vi è l'obbligo di redigere per tutte le opere pubbliche e private, questo elaborato che la norma definisce come «*documento complementare al progetto strutturale che ne prevede, pianifica e programma, tenendo conto degli elaborati progettuali esecutivi dell'intera opera, l'attività di manutenzione dell'intervento al fine di mantenerne nel tempo la funzionalità, le caratteristiche di qualità, l'efficienza ed il valore economico*».

### 2.1. **D.Lgs. n. 163/2006 (Codice dei contratti pubblici relativi a lavori, servizi e forniture in attuazione delle direttive 2004/17/CE e 2004/18/CE)**

Il D.Lgs. n. 163/2006, all'articolo 93 (*Livelli della progettazione per gli appalti e per le concessioni di lavori*), comma 5, prescrive l'obbligo di corredate il progetto esecutivo del piano di manutenzione.

Si riporta di seguito il testo dell'articolo 93, comma 5, del D.Lgs. n. 163/2006: «*Il progetto esecutivo, redatto in conformità al progetto definitivo, determina in ogni dettaglio i* 

## <span id="page-8-0"></span>**I DOCUMENTI OPERATIVI DEL PIANO DI MANUTENZIONE DELLE STRUTTURE**

La struttura deve essere progettata in modo che il degrado nel corso della sua vita nominale, purché si adotti la normale manutenzione ordinaria, non pregiudichi le sue prestazioni in termini di resistenza, stabilità e funzionalità. La protezione contro l'eccessivo degrado deve essere ottenuta attraverso un'opportuna scelta dei dettagli, dei materiali e delle dimensioni strutturali, con l'eventuale applicazione di sostanze o ricoprimenti protettivi, nonché con l'adozione di altre misure di protezione attiva o passiva.

Il piano di manutenzione delle strutture è un documento che deve seguire il manufatto architettonico in tutto il suo ciclo di vita e deve contemplare l'opera nel suo insieme e nelle sue parti. Quando si redige un piano di manutenzione si devono prevedere gli interventi di manutenzione e pianificare gli interventi, ovvero fissare delle scadenze per l'esecuzione dei lavori di manutenzione.

Il piano di manutenzione delle strutture ha lo scopo di contrastare il degradamento (dovuto ad agenti atmosferici, usura, ecc.) mediante riparazioni, sostituzioni, utilizzazione di componenti migliori e deve evitare la diminuzione della qualità del manufatto (obsolescenza) mediante processi di adeguamento ai nuovi livelli qualitativi richiesti.

Il piano di manutenzione delle strutture da allegare al progetto, comprende tutte le operazioni di manutenzione ordinaria e straordinaria da mettere in atto durante la vita utile della struttura.

Gli obiettivi che il tecnico redattore deve perseguire durante la redazione del piano di manutenzione sono:

- ― previsione degli interventi di manutenzione;
- ― pianificazione degli interventi di manutenzione;
- ― programmazione degli interventi manutentivi.

Il piano di manutenzione è costituito dai seguenti documenti operativi:

- ― il manuale d'uso;
- ― il manuale di manutenzione;
- ― il programma di manutenzione.

Mediante questi documenti operativi si devono perseguire alcuni obiettivi, in accordo con quelli previsti dalla norma UNI 10874:

― individuare le strategie di manutenzione in funzione delle caratteristiche del bene immobile;

## <span id="page-9-0"></span>**REDAZIONE DEL MANUALE D'USO**

Il manuale d'uso è un manuale destinato agli utenti degli immobili ed è caratterizzato da un linguaggio semplice. Ha lo scopo di evitare o limitare gli usi impropri ed individuare e descrivere eventuali anomalie e guasti al fine che possono essere eseguite con piccole operazioni manutentive da parte degli utenti.

Le istruzioni contenute nel manuale d'uso devono fornire le informazioni necessarie per istruire l'utente sul funzionamento ottimale dell'edificio, sulla conduzione dello stesso, sulle dotazioni tecnologiche ed infine sulla manutenzione di primo livello.

I contenuti del manuale d'uso sono indicati nella norma UNI 10874 E, ai sensi dell'articolo 38 del D.P.R. n. 207/2010, deve contenere le seguenti informazioni:

- ― collocazione nell'intervento delle parti menzionate;
- ― rappresentazione grafica;
- ― descrizione;
- ― modalità di uso corretto.

#### 4.1. **Collocazione nell'intervento delle parti menzionate**

La collocazione nell'intervento delle parti menzionale consiste nell'indicazione dell'ubicazione dell'elemento tecnico che si sta considerando, facendo anche riferimento al progetto esecutivo.

#### 4.2. **Rappresentazione grafica**

La rappresentazione grafica consiste nell'inserimento nel manuale d'uso di un'immagine, ad esempio un dettaglio costruttivo dell'elemento tecnico.

#### 4.3. **Descrizione**

La descrizione consiste in una breve spiegazione dell'elemento tecnico considerato, ad esempio per le travi di fondazione avremo: «*Fondazioni costituite da un reticolo di travi in c.a. che possono essere di forma rettangolare o a T rovescia spesso poggiata sul magrone di sottofondazione*».

## <span id="page-10-0"></span>**REDAZIONE DEL MANUALE DI MANUTENZIONE**

Il manuale di manutenzione si può considerare come uno strumento di sostegno per le attività di manutenzione previste nel programma di manutenzione, e fornisce agli operatori tecnici le informazioni per una corretta esecuzione degli interventi manutentivi riducendo le probabilità di degradamento.

Tutte le informazioni inserite nel manuale di manutenzione devono essere organizzate sotto forma di schede in cui inserire i seguenti contenuti:

- ― collocazione nell'intervento delle parti menzionate;
- ― rappresentazione grafica;
- ― descrizione delle risorse necessarie per l'intervento manutentivo;
- ― livello minimo delle prestazioni;
- ― anomalie riscontrabili;
- ― manutenzioni eseguibili direttamente dall'utente;
- ― manutenzioni da eseguire a cura di personale specializzato.

#### 5.1. **Collocazione nell'intervento delle parti menzionate**

La collocazione nell'intervento delle parti menzionale consiste nell'indicazione dell'ubicazione dell'elemento tecnico che si sta considerando, oppure facendo riferimento al progetto esecutivo.

#### 5.2. **Rappresentazione grafica**

La rappresentazione grafica consiste nell'inserimento nel manuale d'uso di un'immagine, ad esempio un dettaglio costruttivo dell'elemento tecnico.

#### 5.3. **Descrizione delle risorse necessarie per l'intervento manutentivo**

Le risorse necessarie per l'intervento manutentivo possono essere di tipo materiale e strumentale. Le risorse di tipo materiale riguardano per esempio l'uso di vernici, georesine, malte antiritiro, ecc., mentre quelle di tipo strumentale riguardano l'uso di particolari apparecchiature.

## <span id="page-11-0"></span>**REDAZIONE DEL PROGRAMMA DI MANUTENZIONE**

Il programma di manutenzione deriva direttamente dal manuale di manutenzione e ha lo scopo di prevedere i controlli e gli interventi da effettuare con cadenze temporali prefissate. Nel programma di manutenzione si devono indicare le procedure necessarie per la prevenzione di guasti ed individuare gli interventi manutentivi necessari per garantire l'efficienza funzionale ed operativa degli elementi tecnici.

Il programma di manutenzione si articola in tre sottoprogrammi:

- 1) *sottoprogramma delle prestazioni*;
- 2) *sottoprogramma dei controlli*;
- 3) *sottoprogramma degli interventi di manutenzione*.

Come nel manuale di manutenzione i dati e gli interventi devono essere organizzati sotto forma di schede.

#### 6.1. **Sottoprogramma delle prestazioni**

Il sottoprogramma delle prestazioni prende in considerazione, per classe di requisito, le prestazioni fornite dal bene e dalle sue parti nel corso del suo ciclo di vita. Poiché nessun elemento costruttivo è eterno le NTC 2018 ribadiscono il concetto di vita nominale dell'opera per tenere in considerazione il fattore tempo.

La vita nominale  $V_N$  di un'opera è convenzionalmente definita come il numero di anni nel quale è previsto che l'opera, purché soggetta alla necessaria manutenzione, mantenga specifici livelli prestazionali. I valori minimi di  $V_N$  da adottare per i diversi tipi di costruzione sono riportati nella Tab. 2.4.I delle NTC 2018. Tali valori possono essere anche impiegati per definire le azioni dipendenti dal tempo (§2.4.1 delle NTC 2018).

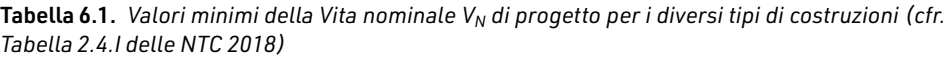

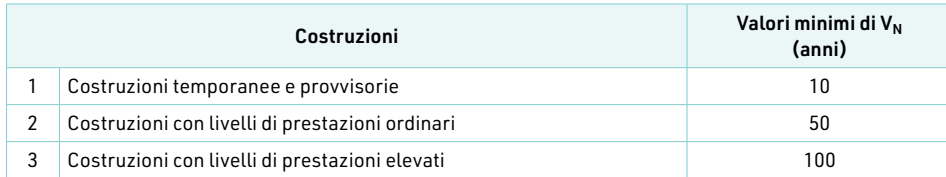

## CAPITOLO<sub>7</sub> **CAPITOLO 7**

## <span id="page-12-0"></span>**INSTALLAZIONE E ATTIVAZIONE DEL SOFTWARE "PREMANSTRU"**

### 7.1. **Note sul software "PreManStru"**

PreManStru è un software per la redazione del piano di manutenzione, dotato di una banca dati contenente – per ogni elemento strutturale – le informazioni riguardanti: descrizione, modalità d'uso, livelli minimi delle prestazioni, anomalie riscontrabili, controlli da effettuare e modalità di esecuzione degli interventi.

PreManStru opera fino a quindici elementi tecnici per singola opera, con la possibilità di aggiungere elementi tecnici personalizzati, suddivisi in:

- ― strutture in sottosuolo;
- ― strutture elevazione;
- ― strutture orizzontali;
- ― rampe e scale.

Con l'ausilio di PreManStru, dopo aver inserito tutti gli elementi strutturali, si potrà avviare la generazione dei tre documenti operativi del piano di manutenzione:

- 1) manuale d'uso;
- 2) manuale di manutenzione;
- 3) programma di manutenzione.

PreManStru genera il piano di manutenzione in formato editabile (.doc) e pertanto, se necessario, potrà essere modificato dall'utente.

Il software è dotato, inoltre, di una Guida alla comprensione del testo che riporta: Glossario (principali termini tecnico-normativi); F.A.Q. (domande e risposte sui principali argomenti); Test iniziale (verifica della formazione di base); Test finale (verifica dei concetti analizzati).

#### 7.2. **Requisiti hardware e software**

- ― Processore da 1.00 GHz;
- ― MS Windows XP/Vista/7/8 (per utenti MS Windows Vista/7/8 sono necessari i privilegi di "amministratore");
- ― 250 MB liberi sull'HDD;
- ― 1 GB di RAM;
- ― Microsoft Word 200-2007 o successivo;
- <span id="page-13-0"></span>― Risoluzione monitor consigliata 1600x900;
- ― Accesso ad internet e browser web (supportati Firefox 4, Opera 10, Safari 5, Chrome 12, Internet Explorer 7).

#### 7.3. **Download del software e richiesta della password di attivazione**

― Collegarsi al seguente indirizzo internet:

#### https://www.grafill.it/pass/0355\_7.php

- ― Inserire i codici [A] e [B] riportati nell'ultima pagina del presente volume e cliccare sul pulsante [Continua];
- ― Accedere al Profilo utente Grafill oppure crearne uno su www.grafill.it e cliccare sul pulsante [Continua];
- ― Un link per il download del software e la password di attivazione saranno inviati, in tempo reale, all'indirizzo di posta elettronica inserito nel form di registrazione.

### 7.4. **Installazione ed attivazione del software**

- 1) Fare download del software (file \*.exe) cliccando sul link ricevuto per e-mail.
- 2) Avviare l'installazione del software facendo doppio click sul file 88-277-0356-4 e seguire la procedura fino al completamento.

N.B. Prima di installare questa edizione del software (PreManStru 22) si consiglia di disinstallare la versione precedente (PreManStru 14).

3) Avviare il software dallo Start di MS Windows:

[Programmi] › [PreManStru 22] (cartella) › [PreManStru] (icona di avvio)

4) Verrà visualizzata la schermata "*Attivazione*" di seguito rappresentata:

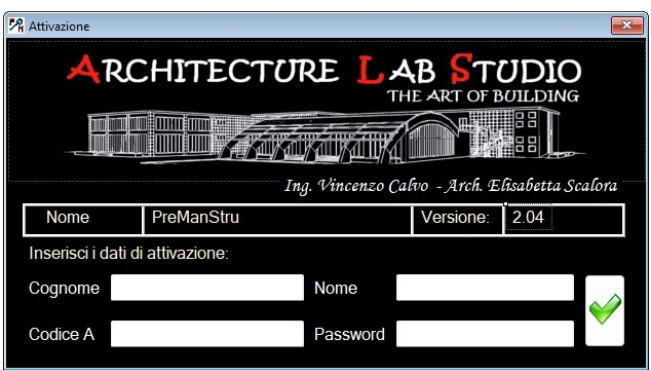

#### *Schermata "Attivazione"*

<span id="page-14-0"></span>5) Inserendo e confermando i dati verrà visualizzata la schermata "*Avvio*":

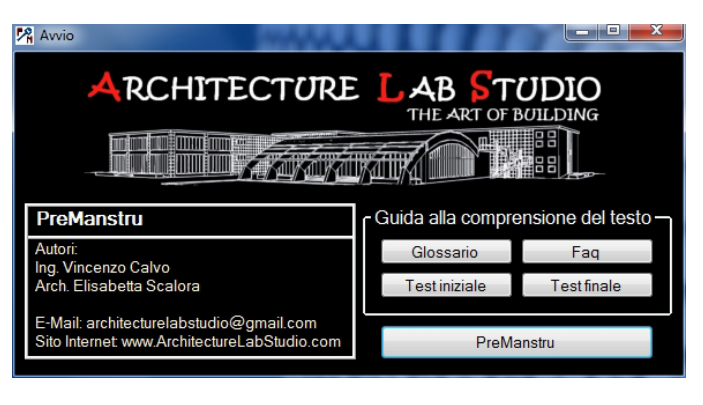

*Schermata "Avvio"*

6) Cliccare su [PreManStru] per visualizzare la schermata principale del software:

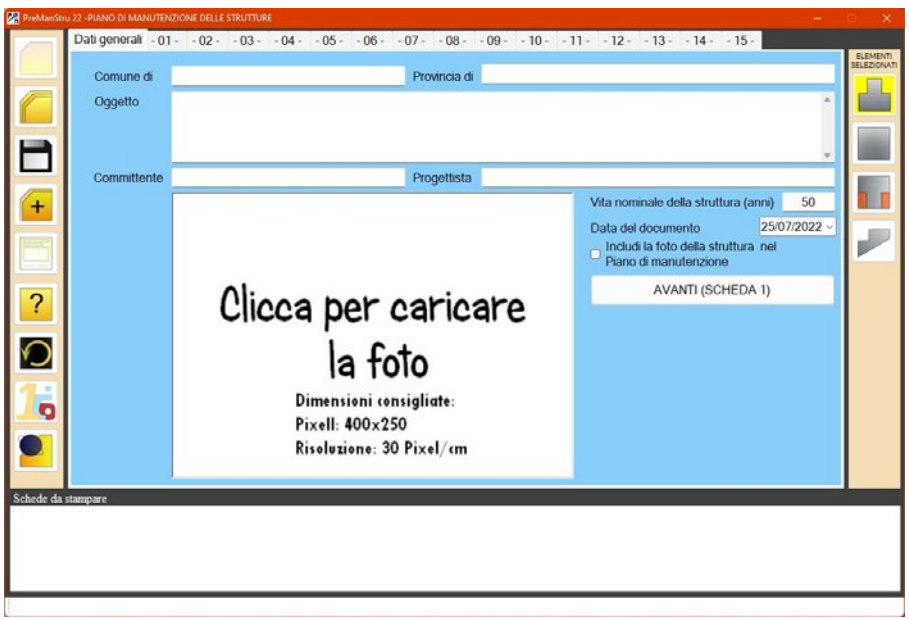

*Schermata principale di PreManStru*

#### 7.5. **Le utilità della "Guida alla comprensione del testo"**

Dalla schermata principale di PreManStru, cliccando l'icona  $\Box$  è possibile richiamare la schermata "Avvio" per accedere alle seguenti utilità:

1) Cliccare su [Glossario] per consultare i principali termini tecnico-normativi utilizzati.

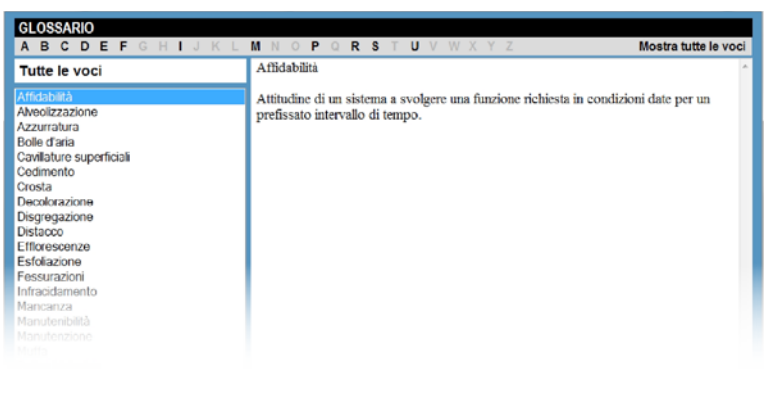

*Schermata "Glossario"*

2) Cliccare su [Faq] per consultare una serie di domande e risposte sugli argomenti trattati nel presente volume.

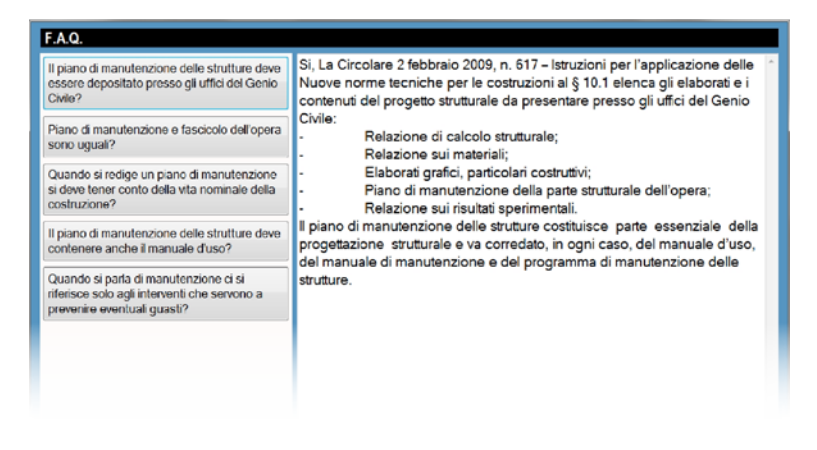

*Schermata: FAQ*

3) Cliccare su [Test iniziale] per effettuare un test sulla formazione di base.

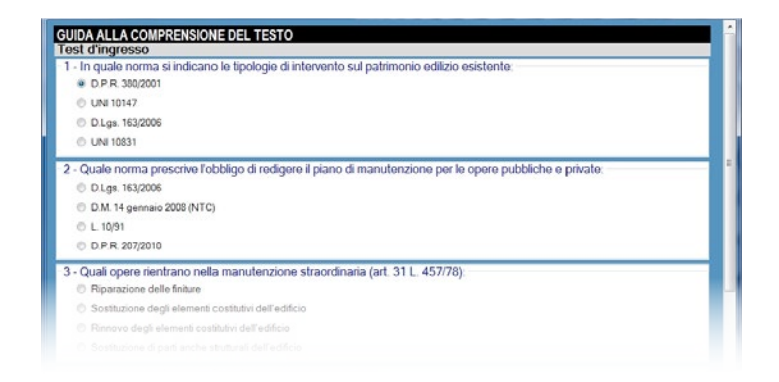

I

4) Cliccare su [Test finale] per effettuare un test di verifica dei concetti analizzati.

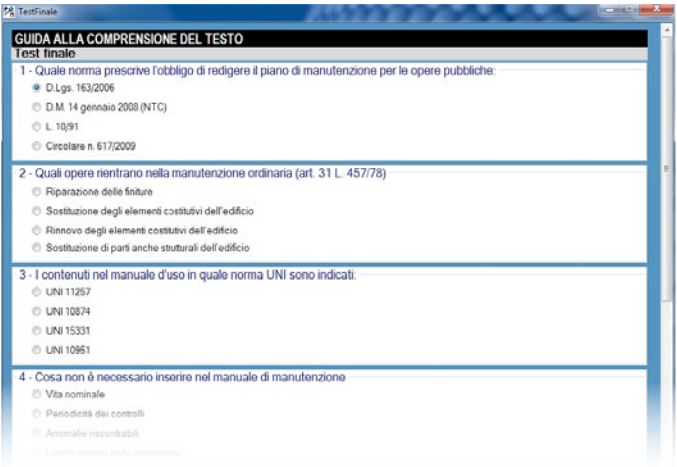

*Schermata: Test finale*

Completata la sezione delle risposte, sia nel test iniziale che in quello finale, cliccare su Effettua la verifica per visualizzare:

- le risposte corrette (in verde);
- le riposte errate (in rosso).

Volendo rifare il test basterà cliccare su Reset.

## <span id="page-17-0"></span>**GUIDA OPERATIVA DEL SOFTWARE "PREMANSTRU"**

La schermata principale di PreManStru consente di inserire i seguenti dati generali:

- ― Dati dell'opera da realizzare:
	- Comune;
	- Provincia;
	- Oggetto del piano di manutenzione.
- ― Dati del committente;
- ― Dati del tecnico redattore;
- ― Vita nominale della struttura;
- ― Data del documento;
- ― Immagine della struttura.

Per caricare l'immagine della struttura, cliccare sull'apposito riquadro e scegliere il file (si consiglia di utilizzare immagini aventi dimensioni 400×250 pixel) e selezionare il check includi la foto della struttura nel Piano di manutenzione*.*

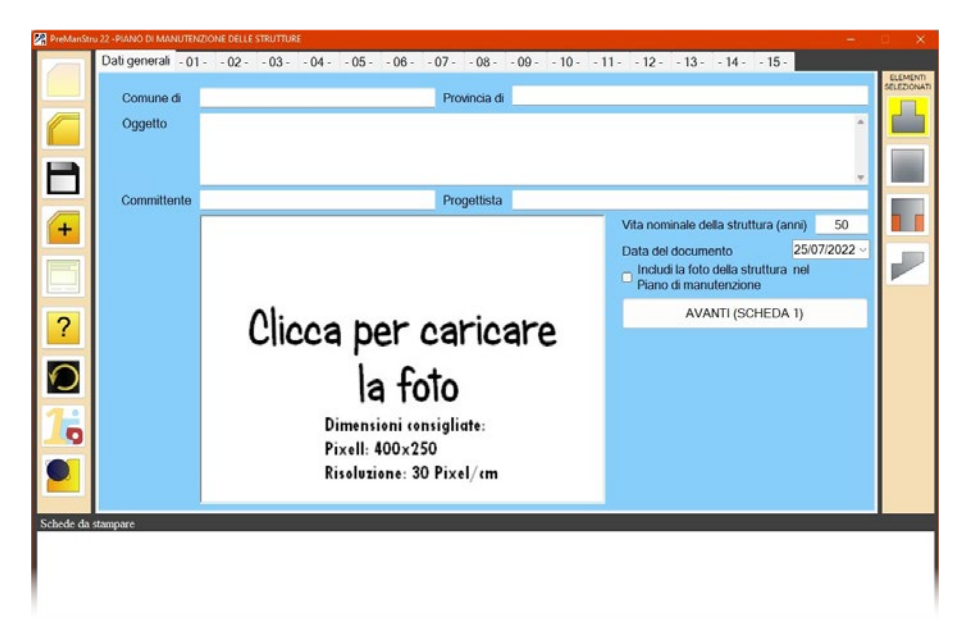

*Schermata "Dati generali"*

<span id="page-18-0"></span>La schermata principale contiene 15 schede in ognuna delle quali l'utente dovrà inserire gli elementi tecnici (massimo 15) appartenenti alle seguenti unità tecnologiche:

- ― Strutture in sottosuolo;
- ― Strutture in elevazione;
- Strutture orizzontali:
- ― Rampe e Scale.

Inseriti gli elementi tecnici, questi saranno visibili nel riquadro [Schede da stampare] e potrà l'utente decidere di eliminare quelli da non inserire nel piano di manutenzione.

## 8.1. **Comando "Nuovo"**

Azzera tutti i valori inseriti precedentemente dall'utente.

## 8.2. **Comando "Apri"**

Il comando consente di aprire un documento salvato in precedenza. Si aprirà la schermata "Apri" da cui scegliere il file da caricare.

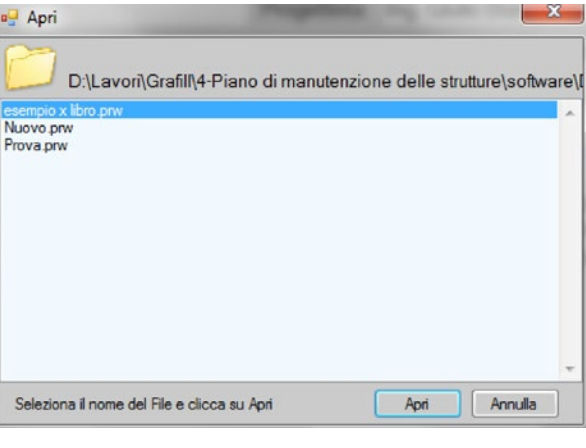

*Apri file*

## 8.3. **Comando "Salva"**

Il comando consente il salvataggio dei dati inseriti. Si aprirà una schermata in cui digitare il nome del documento; per completare l'operazione cliccare [Salva].

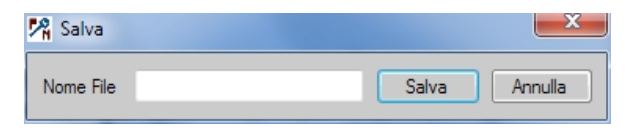

## <span id="page-19-0"></span>**REDIGERE UN PIANO DI MANUTENZIONE DELLE STRUTTURE CON IL SOFTWARE "PREMANSTRU"**

Questo capitolo mostra come redigere un piano di manutenzione delle strutture mediante l'utilizzo del software PreManStru.

In particolare l'esempio riguarda un piano di manutenzione delle strutture per una nuova costruzione in muratura e cemento armato con tettoia in legno.

La struttura in oggetto è composta dai seguenti elementi tecnici:

- ― travi di fondazione;
- ― pareti controterra;
- ― pilastri in c.a.;
- ― pareti in c.a.;
- ― pareti in muratura;
- ― pilastri in legno;
- ― travi in c.a.;
- ― travi in legno;
- ― solai in latero-cemento;
- ― balconi in latero-cemento;
- ― copertura in legno;
- ― scala in c.a.

#### 9.1. **Redazione di un piano di manutenzione**

Avviare il software PreManStru ed inserire i dati generali:

- ― Comune;
- ― Provincia;
- ― Oggetto del piano di manutenzione;
- ― Dati del committente;
- ― Dati del tecnico redattore;
- ― Vita nominale della struttura;
- ― Data del documento.

Per caricare l'immagine della struttura, cliccare sull'apposito riquadro e scegliere il file; selezionare il check includi la foto della struttura nel Piano di manutenzione per includere la foto nel documento MS Word del piano di manutenzione delle strutture.

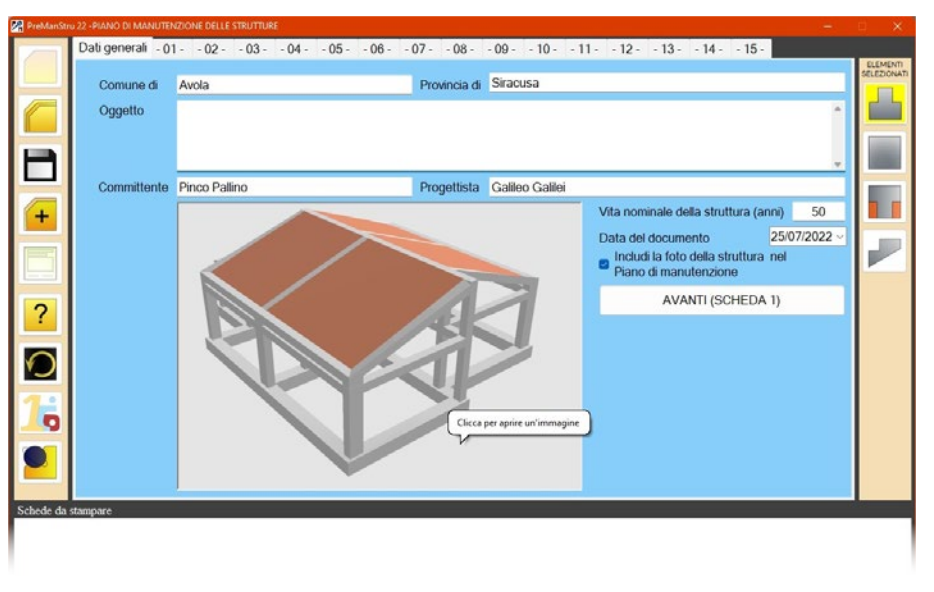

*Inserimento dati generali*

Per inserire gli elementi tecnici, selezionare le schede numerate e proseguire ordinatamente selezionando la scheda [-01-] oppure cliccare su AVANTI (SCHEDA 1).

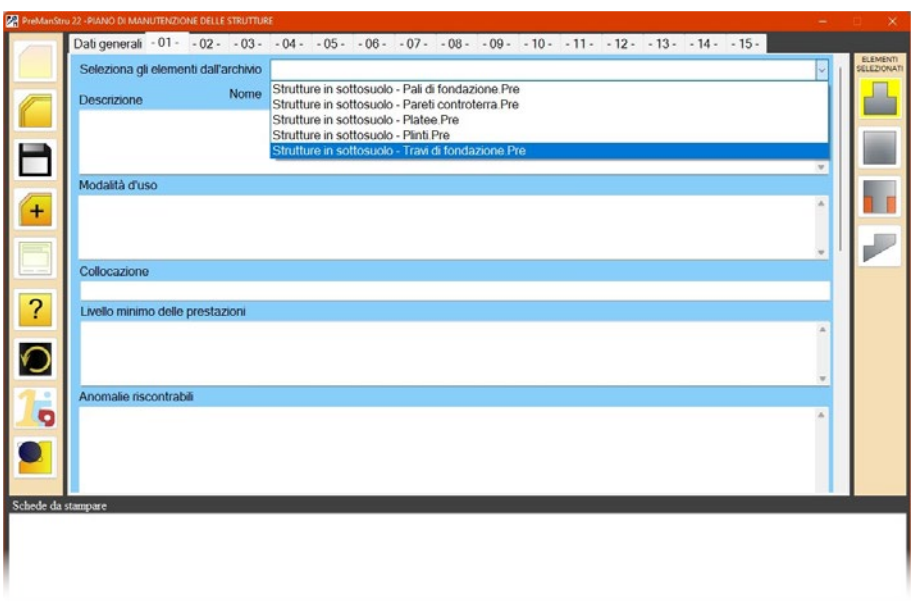

*Comando "Strutture in sottosuolo" e scelta dell'elemento tecnico "Travi di fondazione"*

Nella barra posta sul lato destro si seleziona l'elemento tecnico appartenente all'unità tecnologica "*Strutture in sottosuolo*" ovvero il tipo di fondazione (nell'esempio con-

## <span id="page-21-0"></span>**ESEMPIO DI PIANO DI MANUTENZIONE DELLE STRUTTURE**

ELABORATO MEDIANTE IL SOFTWARE "**PREMANSTRU**"

--------------------------------------------------------------------------------------

#### Comune di Siracusa

Provincia di Siracusa --------------------------------------------------------------------------------------

LAVORI DI: NUOVA COSTRUZIONE DI UNA VILLETTA UNIFAMILIARE CON STRUTTURA MISTA MURATURA E CEMENTO ARMATO E TETTOIA IN LEGNO

COMMITTENTE: MARIO ROSSI

## **PIANO DI MANUTENZIONE DELLE STRUTTURE**

--------------------------------------------------------------------------------------

--------------------------------------------------------------------------------------

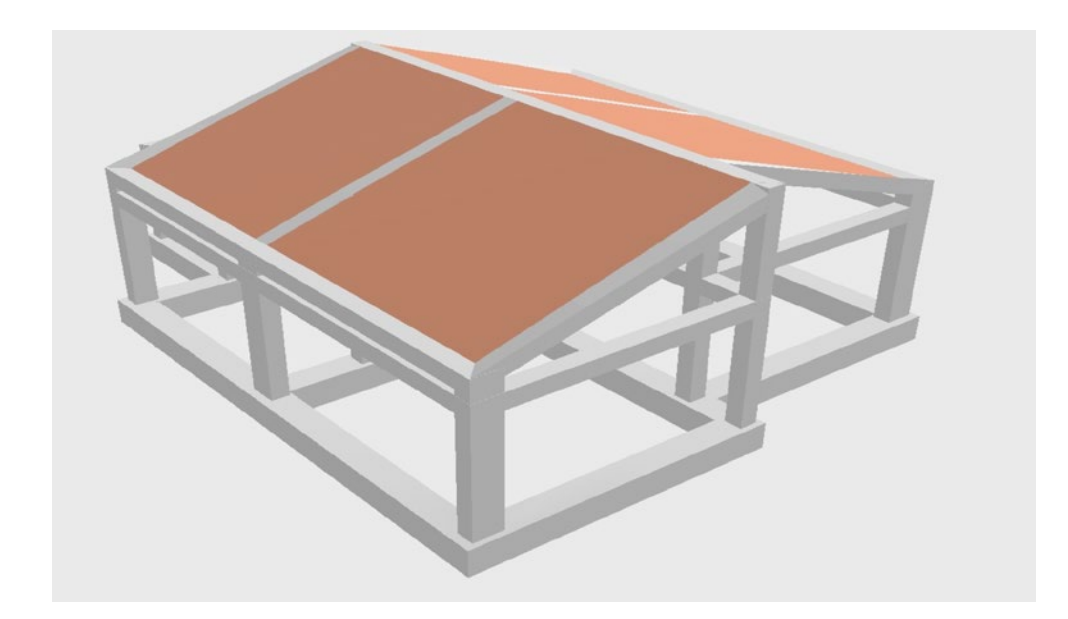

\_\_\_\_\_\_\_\_\_\_\_\_\_\_\_\_\_\_\_\_\_\_\_\_\_\_\_\_\_\_\_\_ \_\_\_\_\_\_\_\_\_\_\_\_\_\_\_\_\_\_\_\_\_\_\_\_\_\_\_\_\_\_\_\_

Siracusa, lì 06/02/2014

IL COMMITTENTE: IL PROGETTISTA:

Mario Rossi **Ing.** Giulio Bianchi

## **INDICE**

I

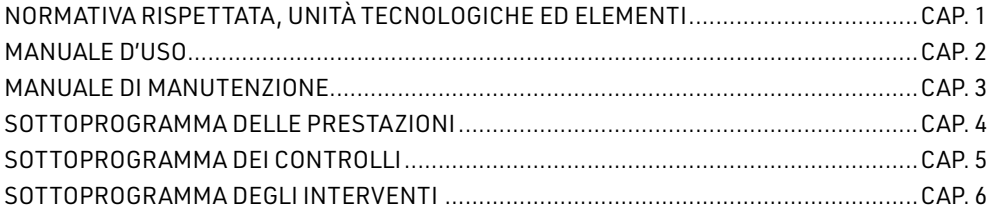

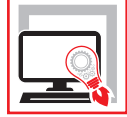

Il presente manuale, unitamente al **software incluso PreManStru**, tratta il tema della manutenzione delle strutture alla luce della nuova normativa nazionale. Questa **seconda edizione**, infatti, è stata aggiornata al **D.M. 17 gennaio 2018** (Norme Tecniche per le Costruzioni) e alla **Circolare n. 7 del 21 gennaio 2019**, che hanno ribadito l'obbligatorietà di allegare al progetto esecutivo il **Piano di manutenzione delle strutture**. Partendo dall'esame degli aspetti generali della manutenzione nonché degli aspetti legislativi e normativi ad essa legati, il testo approfondisce la redazione dei tre documenti operativi che compongono il piano di manutenzione delle strutture:

- ‒ **manuale d'uso**, che contiene le informazioni necessarie a conoscere le modalità di fruizione del bene edilizio;
- ‒ **manuale di manutenzione**, che si riferisce alla manutenzione delle parti più importanti dell'opera da realizzare come gli impianti tecnologici e le opere che possono avere conseguenze sulla sicurezza, sulla salute e sull'ambiente;
- ‒ **programma di manutenzione**, che prevede per ogni unità tecnologica i controlli da effettuare, la periodicità e le risorse necessarie.

Il testo è arricchito da un "esempio di Piano di manutenzione delle strutture" (nuova costruzione in muratura e cemento armato con tettoia in legno), interamente compilato con l'ausilio del **software incluso PreManStru** che consente la redazione del piano di manutenzione delle strutture.

Il software è dotato di una banca dati contenente, per ogni elemento strutturale, le informazioni riguardanti: descrizione, modalità d'uso, livelli minimi delle prestazioni, anomalie riscontrabili, controlli da effettuare e modalità di esecuzione degli interventi. **PreManStru** consente l'inserimento massimo di quindici elementi tecnici per singola opera e genera un piano di manutenzione delle strutture (manuale d'uso, manuale di manutenzione, programma di manutenzione) in formato .doc per MS Word e conforme alle disposizioni normative in vigore.

Il software è dotato, inoltre, di una Guida alla comprensione del testo che riporta le seguenti utilità:

- ‒ **Glossario** (principali termini tecnico-normativi);
- ‒ **F.A.Q.** (domande e risposte sui principali argomenti);
- ‒ **Test iniziale** (verifica della formazione di base);
- ‒ **Test finale** (verifica dei concetti analizzati).

#### **REQUISITI HARDWARE E SOFTWARE**

Processore da 1.00 GHz; MS Windows XP/Vista/7/8 (per utenti MS Windows Vista/7/8 sono necessari i privilegi di "amministratore"); 250 MB liberi sull'HDD; 1 GB di RAM; MS Word 2003-2007 o successivo; Risoluzione monitor consigliata 1600x900; Accesso ad internet e browser web (supportati Firefox 4, Opera 10, Safari 5, Chrome 12, Internet Explorer 7).

**Vincenzo Calvo**, Ingegnere edile, svolge principalmente attività di progettazione, calcolo strutturale, gestione di imprese edili, sicurezza nei luoghi di lavoro. Si occupa anche di pubblicazioni editoriali e di sviluppo di programmi tecnico-professionali sulla sicurezza e sul calcolo strutturale.

**Elisabetta Scalora**, Architetto, si occupa di calcolo di strutture in cemento armato, acciaio e legno, architettura degli interni, design e progettazione architettonica e strutturale. Ha al suo attivo diverse pubblicazioni editoriali e programmi tecnico-professionali sulla sicurezza e sul calcolo strutturale.

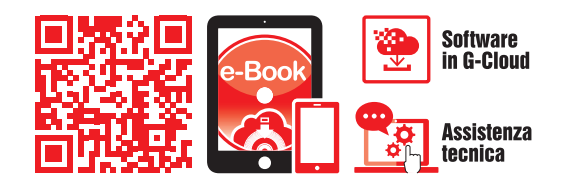

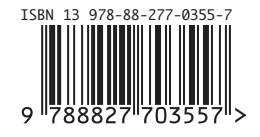

**Euro 35,00**